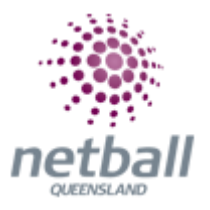

# **Quick Reference Guide: Season Settings**

A season is a way for Associations to designate a competition to a time period that ultimately ends up in a finals series and winner.

There can be several seasons set up for each calendar year. By default, two seasons for each year are created:

- A **Crossover** Season i.e. 2015/2016, that is any competition running from within the dates 1 Jul<sup>\*</sup> and 30 June
- A **Calendar** Season i.e. 2016, that is any season running within the dates 1 January\* to 31 December. \*These are typical start dates only, and do not affect when matches are actually played

Configure seasons as follows:

- **Set the Current Season**
- Create and manage the **Season List**
- **Data Rollover** to save time in establishing grades, ladders, draws, teams, team settings, squads and fixtures

### **Clubs do not have this option, just Associations.**

Associations can manage their season settings under **Management.**

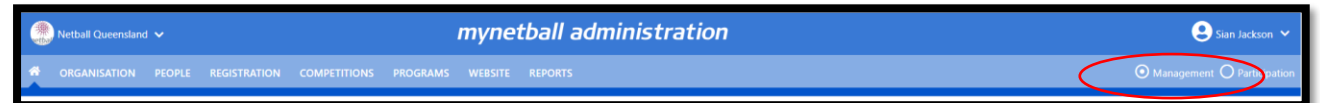

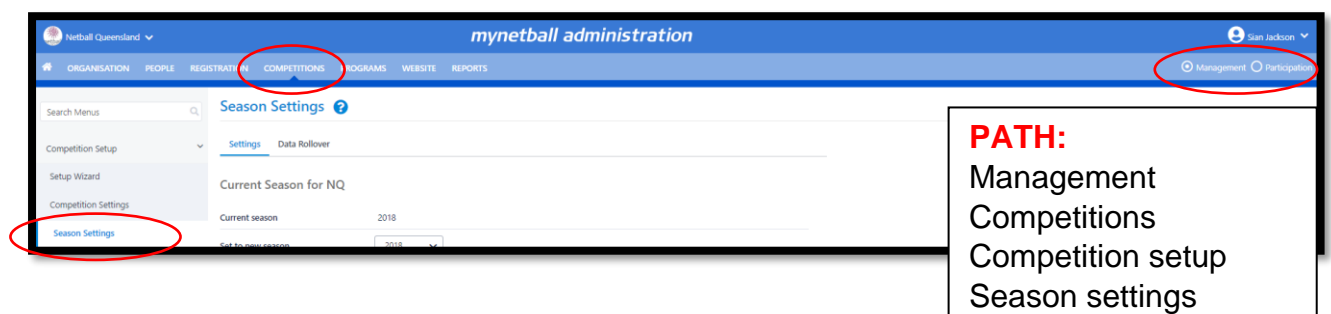

This will bring you to the **Season Settings** page.

## **Set Current Season**

- **Select the Season** the list is restricted to the season(s) that are in progress, and seasons from up to a year ago
- Click **Update**

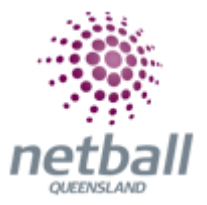

At some point before the commencement of the first round (preferably about a month before), the Association should also set the current season for all affiliated Clubs. This is done by clicking the **Set Current** button.

Typically, an Association sets its own season, carries out team setup, completes draw creation etc, and then sets the Clubs' current seasons. This is to avoid setting the Club season too early where no matches have been set up yet.

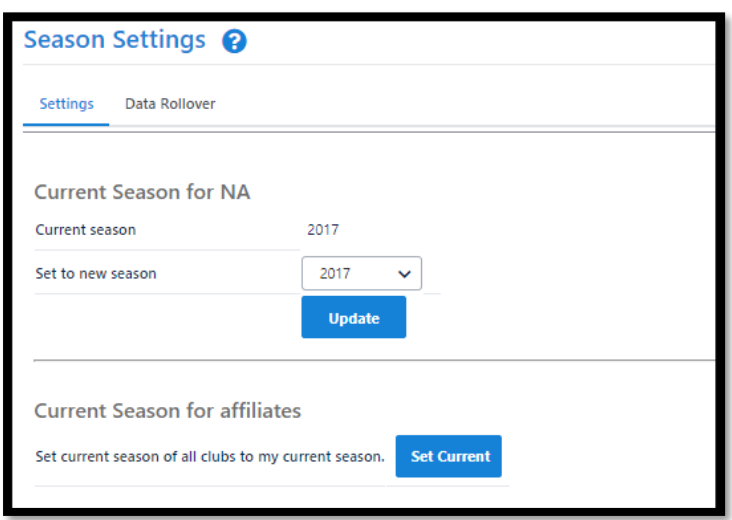

### **Season List**

This section allows past seasons to be added to the Association so that historical data (e.g. fixtures) can be entered.

• To add a season, select **Add Season,** select the new season and click the **Add** button

If the season has already been added it is not added again.

Seasons that have already commenced cannot be added here. The Current Season section must be used for this.

• To remove a season, click the **Delete** link next to the season. Seasons cannot be removed once matches have been created within that season

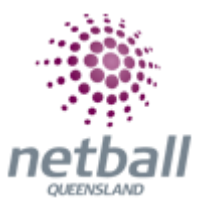

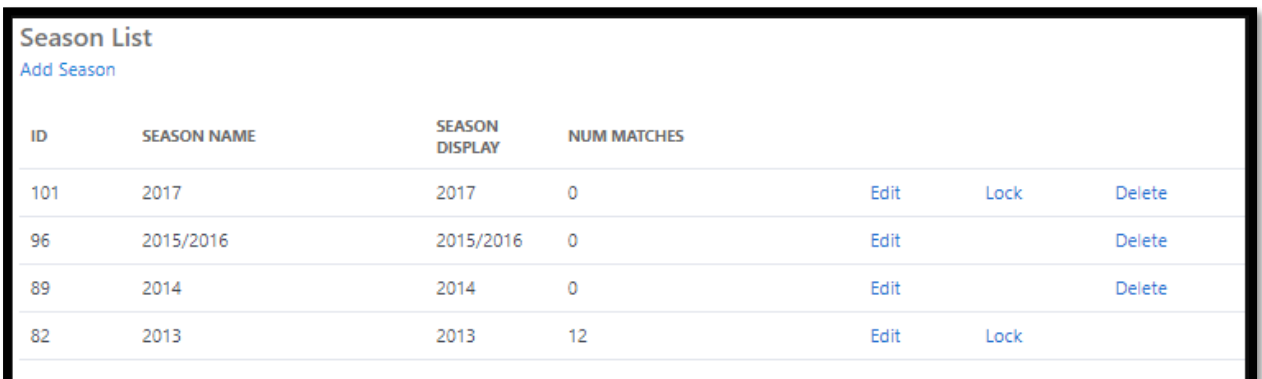

## **Data Rollover**

This section enables all or partial season/competition settings from previous a season to be copied across to another (later) season.

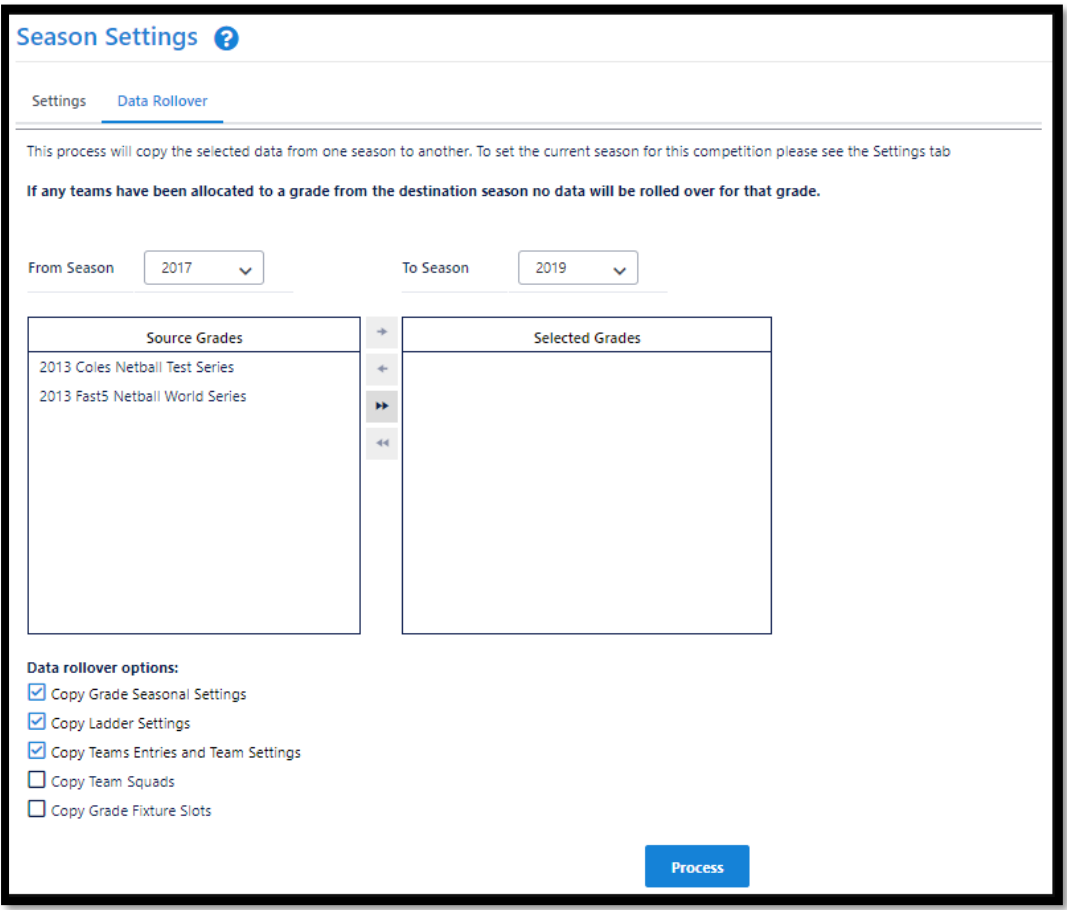

- Select **From Season** and **To Season**. The **From** Season must be prior to the **To** Season
- Select one or more grades:

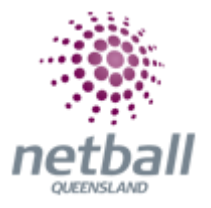

- o Select source grades to copy and press the arrow button to move one or more selected source grades to the Selected Grades list. Press the arrow button to move **All** the source grades to the Selected Grades list
- o Select items from the grades list and press the arrow button to move one or more selected grades back to the source grades. Press the arrow button to move all of the selected grades back to the source grades
- Select from the **Data Rollover Options** carefully to ensure that all relevant data is copied across to the new season:
	- o Grade Seasonal Settings
	- o Ladder Settings
	- o Team Entries and Team Settings
	- o Team Squads
	- o Grade Fixture Slots
- Click the **Process** button to save changes

It is crucial to **select all the data options to copy correctly the first time** as it is not easy to roll over additional season data once as season has been established.